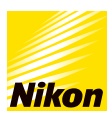

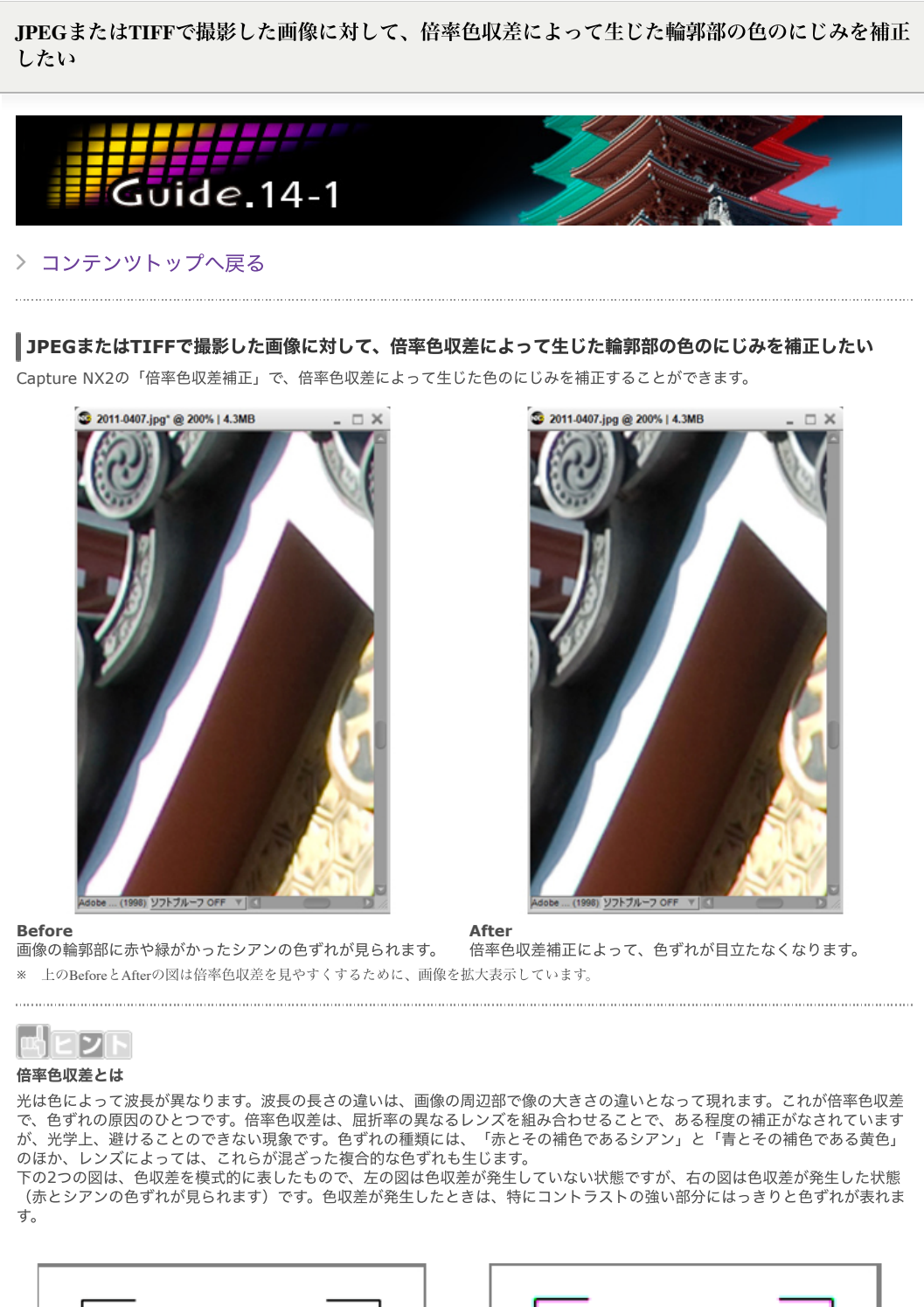

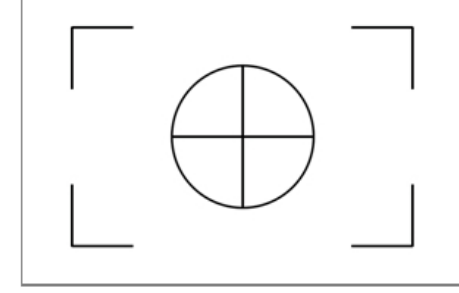

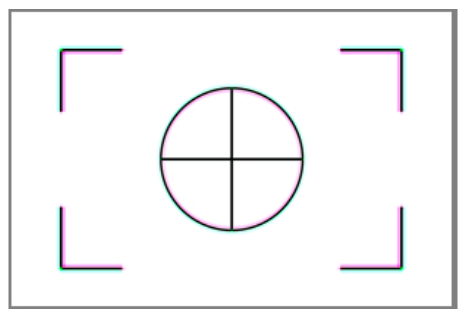

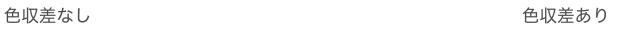

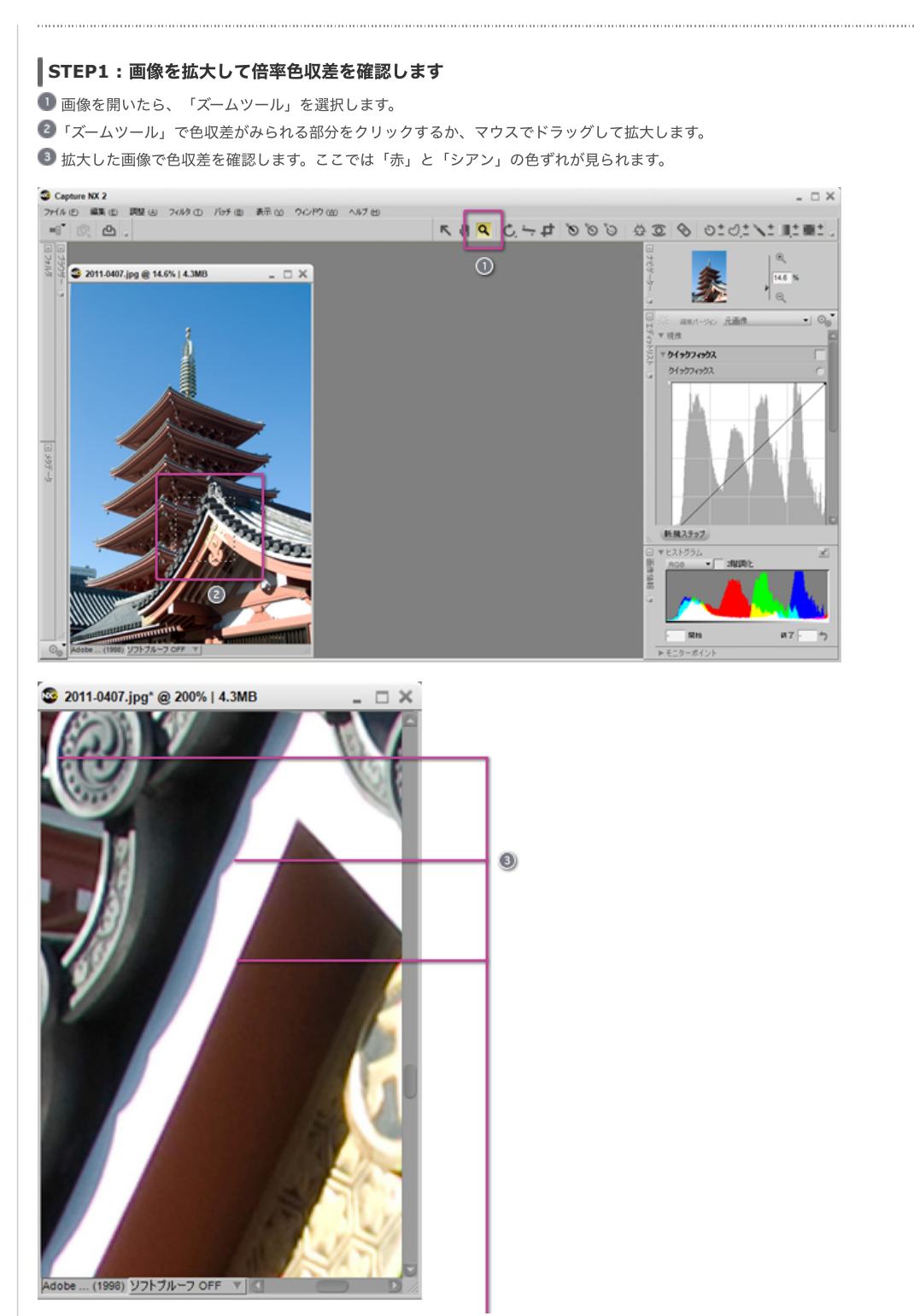

画像の輪郭部に緑がかったシアンの⾊ずれや⾚の⾊ずれが⾒られます。これは「⾚とシアン」の⾊収差です。

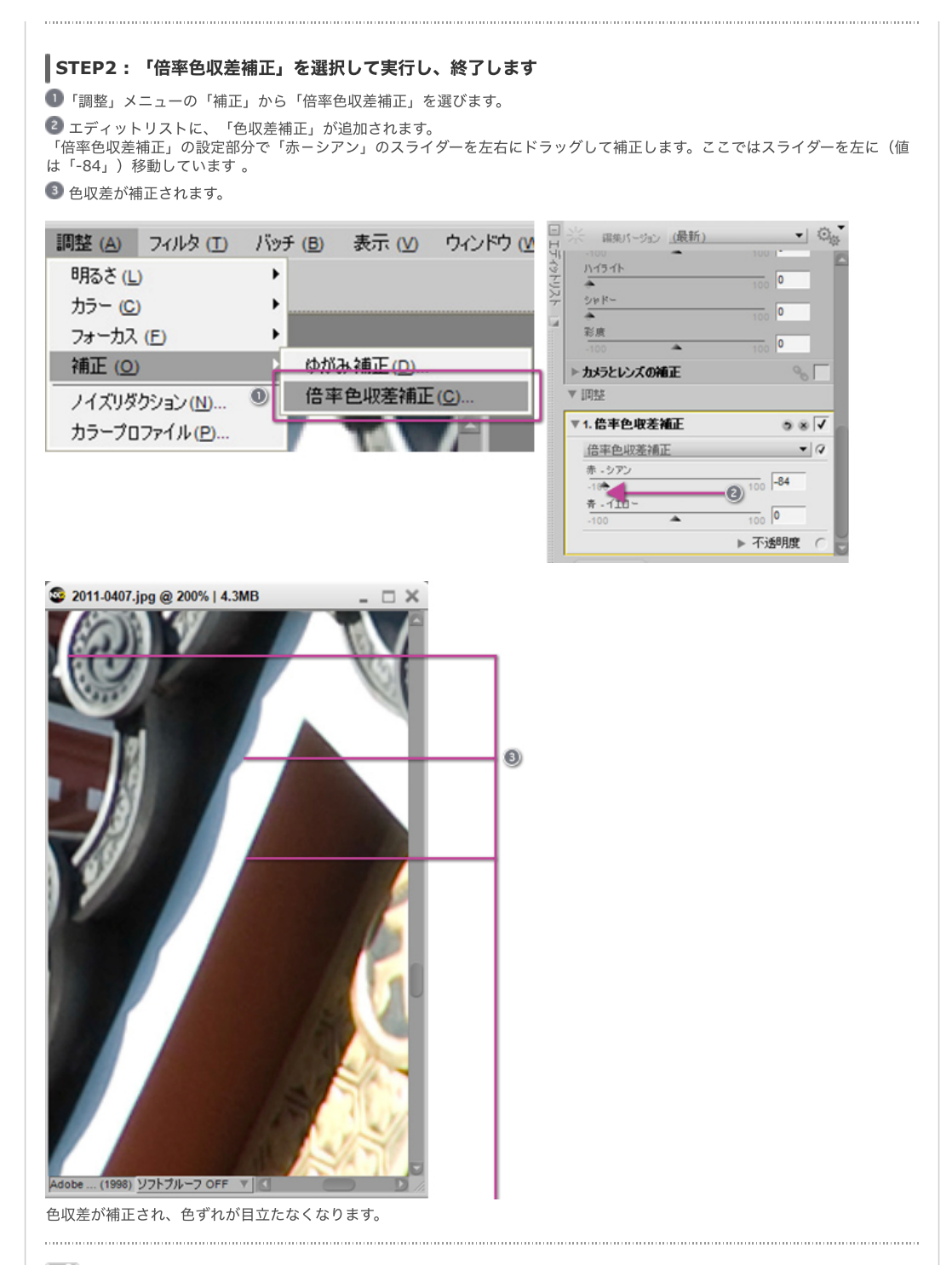

메디기네

## 倍率⾊収差補正のスライダー操作について

「赤-シアン」のスライダーは、RGB画像のR(赤)チャンネルを補正し、赤、またはシアンの色にじみを補正します。スライダ<br>一を左に動かすと赤のにじみが減少し、逆に右に動かすとシアンのにじみが減少します。

「青-イエロー」のスライダーは、RGB画像のB(青)チャンネルを補正し、スライダーを左に動かすと青のにじみが減少し、右 に動かすとイエローのにじみが減少します。

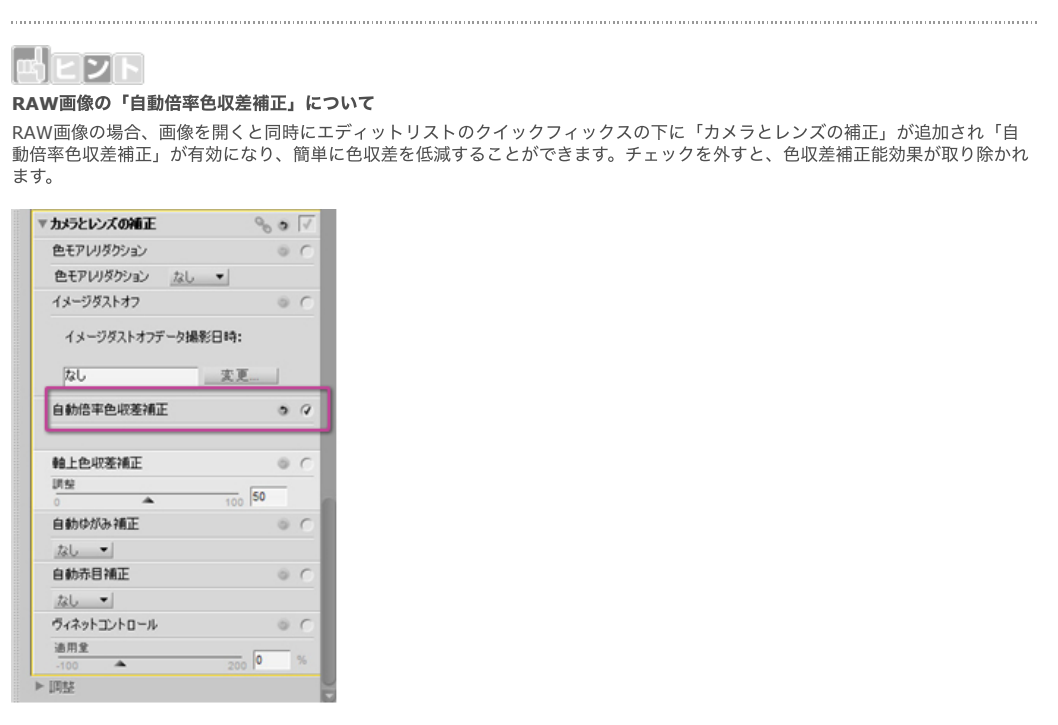

## [コンテンツトップへ戻る](https://www.nikon-image.com/enjoy/phototech/capturenx2/)

※掲載している情報は、コンテンツ公開当時のものです。

株式会社 二コン 映像事業部 <sub>株式会社</sub> ニコン イメージング ジャパン

© 2019 Nikon Corporation / Nikon Imaging Japan Inc.